# Reuista *mexicana* de bachillerato a distancia

# Trabajando con estudiantes en línea

Autor: Blanca Rosa González Hernández

*Working with Online Students* 

#### **Resumen**

El presente producto ha surgido como un ejercicio reflexivo de experiencia docente, tras un lustro de diseñar, asesorar y actualizar los cursos de Bachillerato de la Universidad Virtual del Estado de Guanajuato. Cabe señalar que en este texto se pondera la relación estrecha del estudiante y las particularidades que la labor de aprendizaje conlleva en el modelo a distancia, con la finalidad de compartir prácticas que a su vez permitan hallar puntos de contacto con otros colegas docentes.

**Palabras clave:** asesoría, estudiante en línea, plataforma educativa.

### **Abstract**

This paper is the result of a teaching experience reflective exercise, after five years of designing, assessing and updating courses at the *Universidad Virtual del Estado de Guanajuato*. We analyze the close relationship between student and peculiarities of learning in distance model, in order to share practices and find points of contact with other fellow teachers.

**Keywords:** Consultancy; Online Student; Learning platform.

Actualmente los cursos en línea de la Universidad Virtual del Estado de Guanajuato, del nivel Medio Superior, exigen el monitoreo efectivo de los estudiantes. La labor docente, en este sentido, implica un registro, revisión, confirmación y retroalimentación de estudiantes, con la finalidad que sigan una trayectoria pertinente y así noten una mejora en su aprendizaje. Esto conlleva un equilibrio entre la temporalidad de los cursos y la labor de asesoría en un sentido eminentemente de guía, ya que la plataforma educativa (campus virtual) es percibida por el estudiante como "el curso".

Durante la semana uno el asesor debe enviar una bienvenida personalizada a los alumnos, en la cual también se les informa sobre el cronograma semanal, también se sugiere las tareas que deben realizar, tal como la siguiente tabla lo muestra (*tabla 1*).

En tal mensaje de bienvenida se le explica a los estudiantes que cada actividad de aprendizaje cuenta con una clase virtual, que es la parte del curso que contiene el tema que se va analizar; se les invita a que revisen lecturas, consulten ciertos libros de la biblioteca digital y hagan ejercicios autoevaluables para que ellos

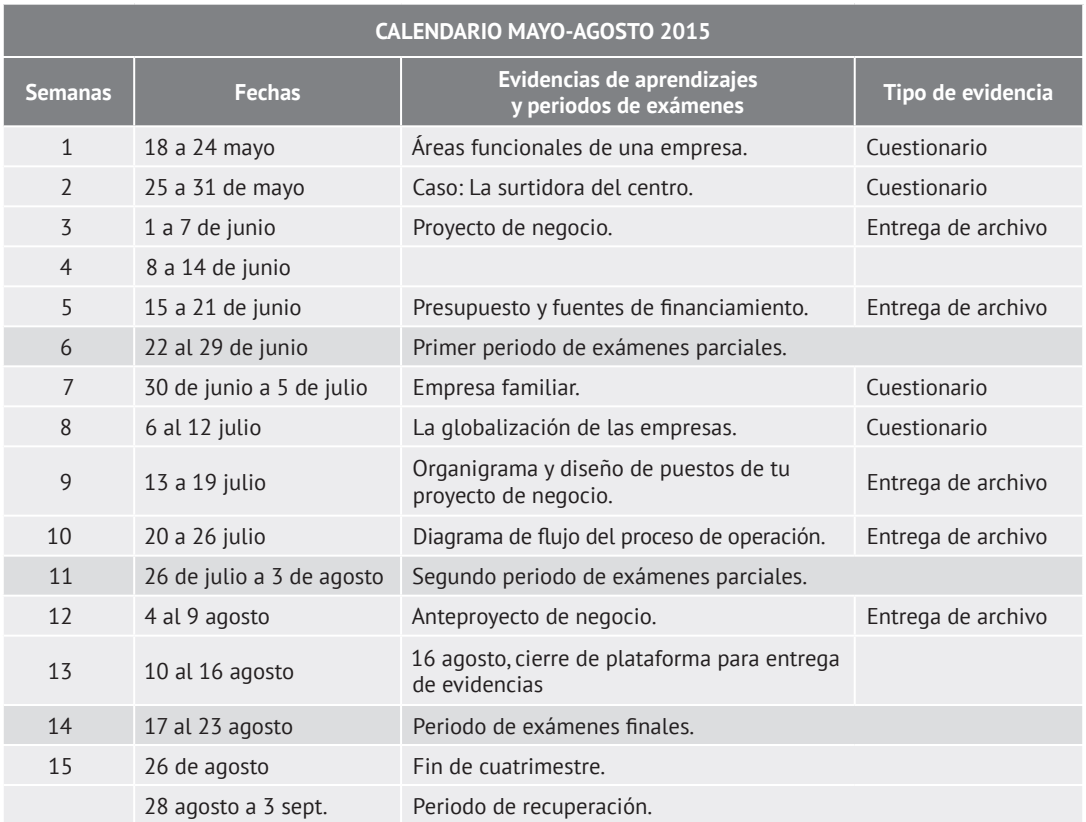

*Tabla 1.* Cronograma del curso Principios Empresariales.

*Fuente:* Campus Virtual UVEG: www.uveg.edu.mx

comprueben si entendieron bien el tema. En caso de que existan dudas, los estudiantes deben comunicarse con su asesor.

Durante todo el lapso del curso, los alumnos lo pueden llevar desde su casa, oficina o café Internet. Si no cuentan con equipo de cómputo, deben asistir al Centro de Acceso Educativo (cae)**1** que se halle más cercano a su domicilio. De acuerdo con el reglamento de estudiantes en la uveg, un discente puede inscribir desde una hasta cuatro materias; en la práctica, esto depende de su disponibilidad de tiempo y, sobre todo, en los tres primeros cursos que haya llevado, especialmente, su habilidad en el manejo de la computadora e Internet.

#### **Mejoras**

A partir de mayo de 2014 se pusieron en marcha algunos cambios en la gestión de los cursos en línea. Tales mejoras nacieron tras varias reuniones colegiadas entre los profesores de asignatura virtual (asesores externos) y los profesores expertos en Contenido (diseñadores de cursos en la Secretaría académica). De allí se vio la necesidad de emprender estos arreglos, con el fin de establecer alternativas y, en su caso, cambios estructurales en los cursos, todo con la intención de mejorar los indicadores encaminados en el ingreso al Sistema Nacional de Bachillerato (snb).

Anteriormente se realizaban dos cierres parciales y un cierre final de la plataforma; ahora sólo se calendarizó una fecha de cierre para entregar todas las tareas del curso. A su vez, se incluyó en las rúbricas de todas las asignaturas el criterio de puntualidad, con un valor de 10%, el cual se reflejó en los estudiantes que entregan sus tareas antes del cierre del campus.

Por lo que toca a las tareas de envío de archivo, en la actualidad se permite que cada asesor pueda eliminar el archivo que el estudiante, por negligencia o error, haya subido: se dan casos en que los estudiantes suben a la plataforma archivos sin información, incompletos o que corresponden a otra asignatura. Anteriormente, cuando un estudiante se daba cuenta de que había subido un archivo erróneo, se comunicaba con el asesor y después se explicaba la situación al área de Soporte Técnico, la que debía pedir el visto bueno del director de Educación Media Superior para eliminar el archivo. Esta serie de pasos creaba retrasos en el proceso de evaluación y retroalimentación de tareas.

Ahora, el asesor –de acuerdo con el área de conocimientos a la que pertenece la asignatura– tiene establecido la cantidad de veces que se le permite a un estudiante hacer mejoras a la tarea de archivo, que en términos generales es de dos ocasiones. Hoy día se pueden visualizar hasta dos archivos por cada tarea, es decir, el archivo "A", que el asesor retroalimentó y sugirió que se realizaran mejoras, y el archivo "B", que el estudiante sube, con las mejoras solicitadas.

Paralelamente se ha visto la necesidad de mejorar y desarrollar nuevas tareas que sustituyan algunas de las que hoy se localizan dentro de los cursos en línea, con objeto que los estudiantes puedan evidenciar que están desarrollando las competencias génericas, las competencias disciplinares básicas y disciplinares extendidas, de acuerdo con la asignatura que estén cursando.

A raíz de esta nueva estructura de los cursos, en el primer momento, tras la inscripción, se informa al estudiante sobre las personas con las que cuenta en su trayectoria para vivir una experiencia enriquecedora en todos los cursos que conforman el bachillerato virtual. En la uveg cada estudiante tiene asignado a un(a) tutor(a), que es la persona que lo va a orientar durante todo su trayecto educativo, además cuenta con

**<sup>1</sup>**Centro de Acceso Educativo. Es un lugar que cuenta con computadoras y conexión a Internet, para que sean utilizadas por los estudiantes de la Universidad Virtual del Estado de Guanajuato.

*Imagen 1.* Retroalimentación, curso Principios Empresariales.

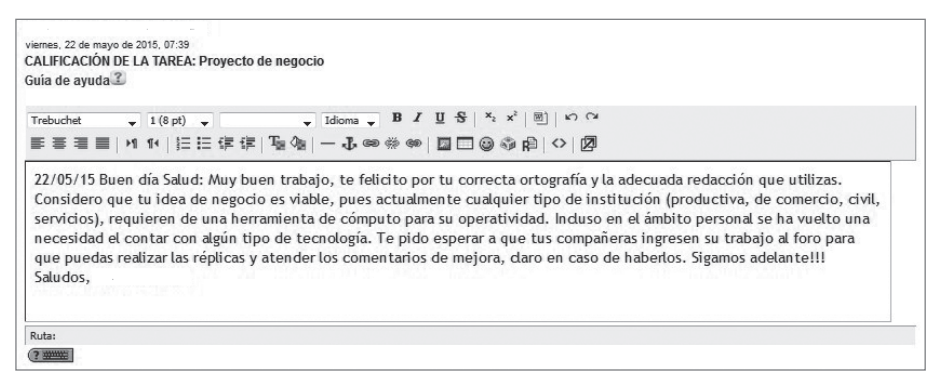

*Fuente:* Campus Virtual UVEG: www.uveg.edu.mx

un asesor virtual, que lo acompañará durante el viaje de 14 semanas, que es la duración de un cuatrimestre; también podría comunicarse con Mesa de ayuda y/o Soporte técnico, que es(son) el(las) área(s) que lo apoyan ante cualquier eventualidad tecnológica, en tanto que el área de Control Escolar se encarga de expedir alguna constancia de estudios, credencial o documento que el estudiante requiera.

# **la laBor Del asesor**

La UVEG define al asesor como la persona que te guía, orienta y conduce dentro del Ambiente Virtual de Aprendizaje. Un asesor es el equivalente a un profesor […] aunque también es un compañero que te guía para que realices las Actividades de Aprendizaje, te evalúa y está al pendiente de ti (Universidad Virtual del Estado de Guanajuato: 2014, parágrafo 1).

La información que el asesor le debe proporcionar al estudiante es la siguiente:

- Hacerle llegar una bienvenida personalizada.
- Indicar semana a semana una propuesta para realizar las tareas. El asesor conoce el curso y guía al estudiante sobre el orden ideal para realizarlas.
- Comunicar el calendario oficial del cuatrimestre.
- Crear conciencia en el estudiante de que tiene libertad para administrar el tiempo que va a dedicar al estudio, pero debe saber que en caso de no entregar las tareas en el periodo indicado (que se señala en cada rúbrica), pierde 10% de su calificación por el criterio de puntualidad, sin embargo, podrá entregar las tareas, después, hasta la fecha límite establecida.
- Comunicar en qué consiste la deshonestidad académica.
- Diseñar nuevas alternativas de aprendizaje.
- Retroalimentar las tareas con un criterio que permita el aprendizaje del estudiante y sin enjuiciarlo, más bien, evaluar exclusivamente la tarea.
- Sostener una comunicación constante para detectar casos especiales, inactividad, problemas de socialización en foros y dar seguimiento puntual a los estudiantes.
- Diseñar archivos con explicaciones y ejemplos adicionales sobre los temas que se tratan durante el curso.
- Resolver dudas de estudiantes.
- Motivar a los estudiantes para que sigan y concluyan el curso.
- Registrar y consultar la bitácora de seguimiento de los estudiantes.

Un factor tecnológico que nos puede ser de gran ayuda para facilitar el proceso de adaptación de los nuevos estudiantes en línea, así como lograr que sea más eficiente el tiempo que ellos invierten dentro del Ambiente Virtual de Aprendizaje (ava) y minimizar las preguntas frecuentes, es la creación de videos que indiquen con claridad, paso a paso, cómo se efectúan las siguientes actividades:

- Escribir información dentro del perfil y subir una foto o imagen.
- Identificar las herramientas del campus virtual y para qué sirve cada una.
- Entrar a la clase virtual de cada curso.
- Enviar tareas al asesor.
- Responder cuestionarios.
- Cotejar rúbricas de evaluación.
- Revisar la sección de avisos.
- Consultar calificaciones en tareas.
- Indicar los pasos para acceder al correo oficial.

En nuestros días se cuenta con guías de ayuda para realizar las actividades antes mencionadas, empero, algunas guías no están actualizadas y todas se presentan de forma escrita, lo que les resta atractivo para ser consultadas por el estudiante que ingresa al campus virtual y a quien visualiza las siguientes áreas en forma de pestañas:

- Aulas.
- Biblioteca.
- Mediateca.
- Control escolar.
- Secretaría Académica.
- Rectoría.
- Avisos.

Dado lo anterior, hoy se está en proceso de operar que, al momento de dar clic en cada una de

las áreas, se pudiera tener acceso a un pequeño video que oriente a los estudiantes sobre la información correspondiente. Los cambios se han establecido en aras de la mejora. Y también queda la apertura y disponibilidad para responder a las situaciones emergentes de la educación en línea, para realizar en la medida de lo posible los cambios tecnológicos, en equilibrio con las políticas institucionales en el marco de las políticas educativas nacionales.

# **Conclusiones**

La experiencia de un estudiante en línea es una responsabilidad que comparten el Rector, los directores, asesores, tutores, área de Mesa de Ayuda, área de Control Escolar, etcétera, por lo que cada persona desde la posición que ocupe debe proporcionar su mejor trabajo en beneficio de los estudiantes, en concordancia con la prática de una vieja máxima Kaizen: "Cada día una pequeña cosa un poco mejor" (citado por González, s.f., p. 16.)

A manera de conclusión, vale apuntar estos axiomas:

- Si la experiencia de ser un estudiante en línea es mejor que la esperada, la persona queda encantada.
- Si la experiencia en línea cumple con sus expectativas, el estudiante queda satisfecho.
- Si la experiencia es menor a lo que esperaba, el estudiante vive una profunda insatisfacción.

Vale una última reflexión: el aceptar los retos del siglo xxi en la educación, sobre todo en un entorno tecnológico, es necesario estar dispuesto a cambiar, revisar y regenerar. Lo actual siempre con vista hacia el futuro.

### **Referencias**

- uveg. (2015). Campus virtual de la uveg. [sitio web]. Recuperado de www.uveg.edu.mx
- González, F. (s.f.). Gestión de calidad en la organización y dirección de centros escolares. España: Ministerio de Educación y Ciencia. Secretaría General de Educación. Recuperado de:
- http://books.google.es/books?id=TCgopizMw uEC&pg=PA16&dq=Kaizen+en+la+es cuela&hl=es&sa=X&ei=p\_XfU8HuIMq g8QHvwIGIDg&ved=0CFEQ6AEwBw# v=onepage&q=Kaizen%20en%20la%20 escuela&f=false
- uveg. (2014). Asesor. Presentación del curso virtual Principios Empresariales. Guanajuato: uveg.

#### **Autor**

# **Blanca Rosa González Hernández**

Universidad Virtual del Estado de Guanajuato blgonzalez@uveg.edu.mx